2018

# الملفات والمجلدات في بايثون 3

االستاذ: حمزة جميل إبراهيم

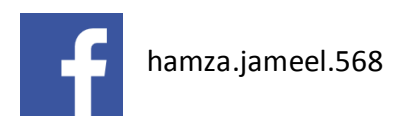

# **الملفات Files**

 انشاء الملفات القراءة من الملفات االضافة على الملفات البحث عن الملفات التحقق من وجود الملفات عرض الملفات الموجودة في مجلد وضع الملفات في قائمة نسخ الملفات نقل وإعادة تسمية الملفات حذف الملفات

# **المجلدات Folders**

 انشاء المجلدات عرض المجلدات نسخ المجلدات اعادة تسمية المجلدات حذف المجلدات

**انشاء الملفات والكتابة فيها**

يتم انشاء ملف جديد والكتابة في من خالل الكود االتي:

```
file=open ("txtfile.txt", "w")
file.write("Welcome my friends")
file.close()
                                                                              توضيح الكود:
في البداية استخدمنا دالة ()open واخترنا اسم الملف مع ذكر االمتداد ثم نوع العملية المطلوب اجراءها على 
الملف وهي w للداللة على انشاء ملف والكتابة عليه وللكتابة في الملف نستخدم دالة ()write ويتم وضع النص 
                                                            داخل اقواسها بين عالمتي تنصيص.
                                      وعند فتح اي ملف يجب اغالقه بعد اتمام اي عملية تُجرى عليه.
             يمكن كتابة اكثر من جملة في الملف باستخدام حلقة تكرارية ودالة االدخال كما في المثال االتي:
file=open ("txtfile.txt", "w")
for i in range(1, 5):
      text=str(input("Please Enter your message: "))
     file.write(text + "\n\mathbf{n}")
file.close()
                                                                          القراءة من الملفات
                                                                     يتم باستخدام الكود االتي:
file=open("txtfile.txt","r")
text=file.read()
print(text)
file.close()
نستخدم الحرف r للداللة على فتح الملف للقراءة منه تم نستخدم دالة القراءة من الملف ()read ويجب غلق الملف 
                                                                        بعد اتمام العمل عليه.
                                     يجب ان يكون الملف موجود ليتم فتحه والقراءة منه دون مشاكل.
```
# **االضافة على الملفات**

اذا استخدمنا الطريقة االولى لكتابة نص على الملف فان البرنامج يقوم بحذف النص الموجود واضافة نص جديد ولتجنب فقدان البيانات المحفوظة في الملف واالضافة عليها يجب استخدام الطريقة االتية:

```
file=open("txtfile.txt","a")
file.write("Today ")
file.write("couldy and cold weather")
file.close()
                                     حيث يرمز الحرف a الى فتح الملف الضافة نص عليه
```
يمكن استخدام with للتعامل مع الملفات وبهذا ال نستخدم دالة الغلق ()Close الن الملف سيُغلق بعد اتمام العملية دون حدوث مشاكل.

```
with open("txtfile.txt","r") as file:
      text=file.read()
      print(text)
اذا اضافنا اشارة + الى نمط العملية المطلوبة على الملف سيسمح لنا البرنامج بتنفيذ اكثر من عملية بنفس الوقت 
مثل +r بهذه الحالة يمكن القراءة والكتابة على الملف دون مشاكل وكذلك +w تسمح بالكتابة والقراءة من الملف 
                                                 تسمح باالضافة على الملف والقراءة منه.
و +a ايضاً
                                                                                          مثال/
```

```
with open("txtfile.txt","r+") as file:
     text=file.read()
     print(text)
     text=str(input("Enter your message: "))
    file.write("\n\mathbf{n}" + \text{text})
```
#### **التحقق من وجود الملفات**

يتم التحقق من وجود اي ملف في مجلد معين او اي مكان داخل الحاسوب باستخدام دالة ()exists كما في الطريقة االتية:

```
import os
if os.path.exists("Hamza1/doc1.docx"):
     print("file exist ")
else:
     print("file not exist")
```
#### **عرض الملفات**

يتم عرض جميع الملفات على اختالف انواعها والموجودة في مجلد معين بالطريقة االتية:

```
import os
files=os.listdir("Hamza1")
for file in files:
      if os.path.isfile("Hamza1/" + file):
           print(file)
                                                                          توضيح الكود:
                                                                 استدعينا مكتبة os.
                    وضعنا محتويات المجلد 1Hamza في متغير files باستخدام دالة ()listdir.
 عملنا حلقة تكرارية للمحتويات ووضعنا داخلها شرط للتحقق من البيانات اذا كانت ملفات باستخدام دالة 
                                                       (Path(isfile ومن ثم طباعتها.
```
## **وضع الملفات في قائمة**

**نسخ الملفات**

في هذه المرحلة نقوم باخذ اسماء الملفات ووضعها في قائمة كما يأتي:

**import** os files=[f **for** f **in** os.listdir(**"Hamza1"**) **if** os.path.isfile((**"Hamza1/"** + f))] **for** file **in** files: print(file)

يمكن اخذ صورة مطابقة للملف ووضعها في اي مكان ترغب به باستخدام مكتبة shutil والدوال الموجودة فيها كما يأتي:

```
import shutil
shutil.copy2("txtfile.txt","Hamza1/txtfile.txt")
```
**نقل وإعادة تسمية الملفات**

يمكن نقل المف المخزون داخل الحاسوب الى مكان ترغب به وكما يأتي:

**import** shutil shutil.move(**"Hamza1/doc1.docx"** , **"documnet.docx"**) في هذا الكود قمنا بنقل واعادة تسمية الملف في آن واحد

**حذف الملفات**

تتيح لك لغة البايثون امكانية حذف الملفات غير المرغوب بها او غير الضرورية وبطريقة مبسطة وكما يأتي:

**import** os os.remove(**"Hamza1/txtfile.txt"**)

### **المجلدات**

**انشاء المجلدات**

يتم انشاء مجلد جديد بلغة البايثون كما في الطريقة اآلتية:

**import** os os.mkdir(**"Myfolder"**)

**عرض المجلدات**

يتم باتباع الطريقة االتية:

**import** os myfolders=os.listdir(**"Hamza1"**) **for** folder **in** myfolders: **if** os.path.isdir(**"Hamza1/"** + folder): print(folder)

دالة ()isdir دالة للتحقق من المجلدات.

**مهارة )1(:** استخدم دالة ()isfile بد ًال من ()isdir لعرض المجلدات مع التعديل على الشرط حسب ما يتطلبه منك البرنامج.

**مهارة )2(:** ضع المجلدات في قائمة واطبعها على الشاشة.

**نسخ المجلدات** وتتم كما في الطريقة اآلتية:

**import** shutil shutil.copytree(**"myfolder"**,**"Hamza1/myfolder"**)

دالة ()Copytree خاصة بالتعامل مع المجلدات فقط ويجب اختيار المسار االصلي للمجلد ومن ثم وضع المسار الجديد.

> **إعادة تسمية المجلدات** يتم بنفس الطريقة السابقة مع ابدال اسم المجلد باسم اخر حسب رغبتك، وكما يأتي:

**import** shutil shutil.copytree(**"Hamza1/myfolder"**,**"DataFolder"**)

## **حذف المجلدات**

لحذف اي مجلد نتبع الطريقة االتية:

**import** os os.rmdir(**"Myfolder"**)

> **مهارة )3(:** اكتب برنامج بلغة البايثون للتحقق من وجود المجلد قبل حذفه. **مهارة )4(:** اكتب برنامج لحساب عدد المجلدات في مجلد معين في حاسوبك.

> > نم بدمه |لله